<span id="page-0-3"></span>**forecast solve —** Obtain static and dynamic forecasts

[References](#page-15-0) [Also see](#page-15-1)

[Description](#page-0-0) [Quick start](#page-0-1) **[Menu](#page-0-2)** [Syntax](#page-1-0) [Options](#page-2-0) [Remarks and examples](#page-4-0) [Stored results](#page-13-0) [Methods and formulas](#page-13-1)

# <span id="page-0-0"></span>**Description**

forecast solve computes static or dynamic forecasts based on the model currently in memory. Before you can solve a model, you must first create a new model using forecast create and add equations and variables to it using the commands summarized in [TS] [forecast](https://www.stata.com/manuals/tsforecast.pdf#tsforecast).

# <span id="page-0-1"></span>**Quick start**

Compute dynamic forecast after forecast create and forecast estimates forecast solve

Same as above, but with forecasts starting at 1990q1 and ending at 1995q3 forecast solve, begin(q(1990q1)) end(q(1995q3))

Same as above, and change prefix of predicted endogenous variables to hat forecast solve, begin(q(1990q1)) end(q(1995q3)) prefix(hat)

Same as above, but forecast 11 periods starting at 1990q1

forecast solve, begin(q(1990q1)) prefix(hat) periods(11)

Incorporate forecast uncertainty via simulation, and store point forecasts and their standard deviations in variables prefixed with d\_ and sd\_

```
forecast solve, prefix(d_) ///
     simulate(betas, statistic(stddev, prefix(sd_)))
```
# <span id="page-0-2"></span>**Menu**

Statistics  $>$  Time series  $>$  Forecasting

# <span id="page-1-0"></span>**Syntax**

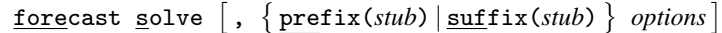

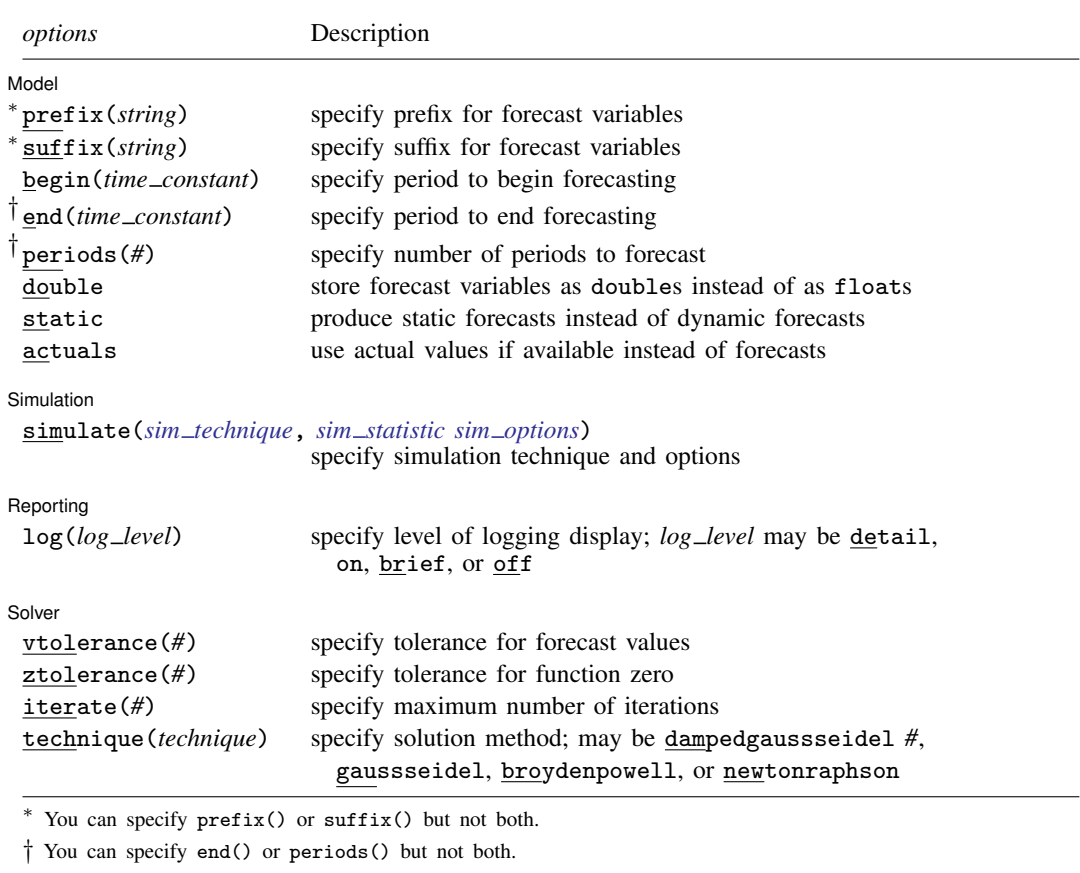

collect is allowed; see [U[\] 11.1.10 Prefix commands](https://www.stata.com/manuals/u11.pdf#u11.1.10Prefixcommands).

<span id="page-1-1"></span>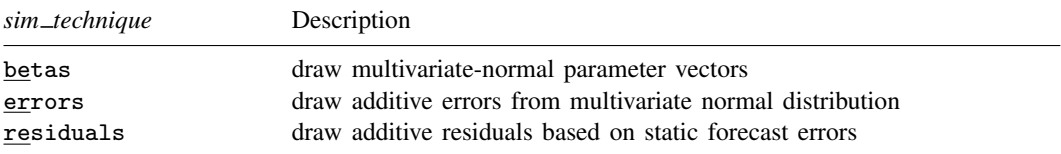

You can specify one or two  $sim\_methods$  separated by a space, though you cannot specify both errors and residuals.

#### <span id="page-1-2"></span>*sim statistic* is

### [statistic](#page-1-3)(*statistic*, {prefix(*string*) | suffix(*string*)})

<span id="page-1-3"></span>and may be repeated up to three times.

<span id="page-2-1"></span>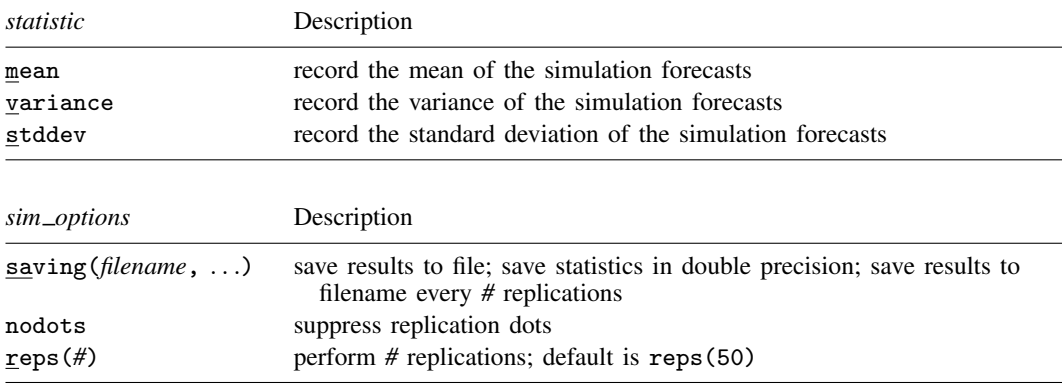

# <span id="page-2-0"></span>**Options**

 $\overline{a}$ 

Model Model <u>by the contract of the contract of the contract of the contract of the contract of the contract of the contract of the contract of the contract of the contract of the contract of the contract of the contract of the </u>

prefix(*string*) and suffix(*string*) specify a name prefix or suffix that will be used to name the variables holding the forecast values of the variables in the model. You may specify prefix() or suffix() but not both. Sometimes, it is more convenient to have all forecast variables start with the same set of characters, while other times, it is more convenient to have all forecast variables end with the same set of characters.

If you specify  $\text{prefix}(f_{-})$ , then the forecast values of endogenous variables x, y, and z will be stored in new variables  $f_x$ ,  $f_y$ , and  $f_z$ .

If you specify suffix( $-g$ ), then the forecast values of endogenous variables x, y, and z will be stored in new variables  $x_{-g}$ ,  $y_{-g}$ , and  $z_{-g}$ .

- begin(*time constant*) requests that forecast begin forecasting at period *time constant*. By default, forecast determines when to begin forecasting automatically.
- end(*time constant*) requests that forecast end forecasting at period *time constant*. By default, forecast produces forecasts for all periods on or after begin() in the dataset.
- periods(*#*) specifies the number of periods after begin() to forecast. By default, forecast produces forecasts for all periods on or after begin() in the dataset.
- double requests that the forecast and simulation variables be stored in double precision. The default is to use single-precision floats. See [D] [Data types](https://www.stata.com/manuals/ddatatypes.pdf#dDatatypes) for more information.
- static requests that static forecasts be produced. Actual values of variables are used wherever lagged values of the endogenous variables appear in the model. By default, dynamic forecasts are produced, which use the forecast values of variables wherever lagged values of the endogenous variables appear in the model. Static forecasts are also called one-step-ahead forecasts.
- actuals specifies how nonmissing values of endogenous variables in the forecast horizon are treated. By default, nonmissing values are ignored, and forecasts are produced for all endogenous variables. When you specify actuals, forecast sets the forecast values equal to the actual values if they are nonmissing. The forecasts for the other endogenous variables are then conditional on the known values of the endogenous variables with nonmissing data.

Simulation Simulation <u>Executive Construction and the second construction and the second construction of</u>

 $\overline{a}$ 

simulate(*sim technique*, *sim statistic sim options*) allows you to simulate your model to obtain measures of uncertainty surrounding the point forecasts produced by the model. Simulating a model involves repeatedly solving the model, each time accounting for the uncertainty associated with the error terms and the estimated coefficient vectors.

*sim technique* can be betas, errors, or residuals, or you can specify both betas and one of errors or residuals separated by a space. You cannot specify both errors and residuals. The  $sim\_technique$  controls how uncertainty is introduced into the model.

*sim statistic* specifies a summary statistic to summarize the forecasts over all the simulations. *sim statistic* takes the form

statistic(*statistic*, { prefix(*string*) | suffix(*string*) })

where *statistic* may be mean, variance, or stddev. You may specify either the prefix or the suffix that will be used to name the variables that will contain the requested *statistic*. You may specify up to three *sim statistic*s, allowing you to track the mean, variance, and standard deviations of your forecasts.

*sim options* include saving(*filename*- , *suboptions* ), nodots, and reps(*#*).

saving(filename<sup>[</sup>, suboptions<sup>]</sup>) creates a Stata data file (.dta file) consisting of (for each endogenous variable in the model) a variable containing the simulated values.

double specifies that the results for each replication be saved as doubles, meaning 8-byte reals. By default, they are saved as floats, meaning 4-byte reals.

replace specifies that *filename* be overwritten if it exists.

every(*#*) specifies that results be written to disk every *#*th replication. every() should be specified only in conjunction with saving() when the command takes a long time for each replication. This will allow recovery of partial results should some other software crash your computer. See [P] [postfile](https://www.stata.com/manuals/ppostfile.pdf#ppostfile).

nodots suppresses display of the replication dots. By default, one dot character is displayed for each successful replication. If during a replication convergence is not achieved, forecast solve exits with an error message.

reps(*#*) requests that forecast solve perform *#* replications; the default is reps(50).

Reporting Reporting Letters and the contract of the contract of the contract of the contract of the contract of the contract of the contract of the contract of the contract of the contract of the contract of the contract of the cont

 $\overline{a}$ 

log(*log level*) specifies the level of logging provided while solving the model. *log level* may be detail, on, brief, or off.

log(detail) provides a detailed iteration log including the current values of the convergence criteria for each period in each panel (in the case of panel data) for which the model is being solved.

log(on), the default, provides an iteration log showing the current panel and period for which the model is being solved as well as a sequence of dots for each period indicating the number of iterations.

log(brief), when used with a time-series dataset, is equivalent to log(on). When used with a panel dataset, log(brief) produces an iteration log showing the current panel being solved but does not show which period within the current panel is being solved.

log(off) requests that no iteration log be produced.

Solver Solver

 $\overline{a}$ 

vtolerance(*#*), ztolerance(*#*), and iterate(*#*) control when the solver of the system of equations stops. ztolerance() is ignored if either technique(dampedgaussseidel *#*) or technique(gaussseidel) is specified. These options are seldom used. See  $[M-5]$  solvenl().

technique(*technique*) specifies the technique to use to solve the system of equations. *technique* may be dampedgaussseidel *#*, gaussseidel, broydenpowell, or newtonraphson, where  $0 < # < 1$  specifies the amount of damping with smaller numbers indicating less damping. The default is technique(dampedgaussseidel 0.2), which works well in most situations. If you have convergence issues, first try continuing to use dampedgaussseidel *#* but with a larger damping factor. Techniques broydenpowell and newtonraphson usually work well, but because they require the computation of numerical derivatives, they tend to be much slower. See  $[M-5]$  [solvenl\( \)](https://www.stata.com/manuals/m-5solvenl.pdf#m-5solvenl()).

## <span id="page-4-0"></span>**Remarks and examples [stata.com](http://stata.com)**

For an overview of the forecast commands, see [TS] [forecast](https://www.stata.com/manuals/tsforecast.pdf#tsforecast). This manual entry assumes you have already read that manual entry. The forecast solve command solves a forecast model in Stata. Before you can solve a model, you must first create a model using forecast create, and you must add at least one equation using forecast estimates, forecast coefvector, or forecast identity. We covered the most commonly used options of forecast solve in the examples in [TS] [forecast](https://www.stata.com/manuals/tsforecast.pdf#tsforecast).

Here we focus on two sets of options that are available with forecast solve. First, we discuss the actuals option, which allows you to obtain forecasts conditional on prespecified values for one or more of the endogenous variables. Then we focus on performing simulations to obtain estimates of uncertainty around the point forecasts.

Remarks are presented under the following headings:

[Performing conditional forecasts](#page-4-1) [Using simulations to measure forecast accuracy](#page-8-0)

### <span id="page-4-1"></span>**Performing conditional forecasts**

Sometimes, you already know the values of some of the endogenous variables in the forecast horizon and would like to obtain forecasts for the remaining endogenous variables conditional on those known values. Other times, you may not know the values but would nevertheless like to specify a path for some endogenous variables and see how the others would evolve conditional on that path. To accomplish these types of exercises, you can use the actuals option of forecast solve.

#### <span id="page-4-2"></span>Example 1: Specifying alternative scenarios

gdpoil.dta contains quarterly data on the annualized growth rate of GDP and the percentage change in the quarterly average price of oil through the end of 2007. We want to explore how GDP would have evolved if the price of oil had risen 10% in each of the first three quarters of 2008 and then held steady for several years. We will use a bivariate vector autoregressive (VAR) model to forecast the variables gdp and oil. Results obtained from the varsoc command indicate that the Hannan–Quinn information criterion is minimized when the VAR model includes two lags. First, we fit our VAR model and store the estimation results:

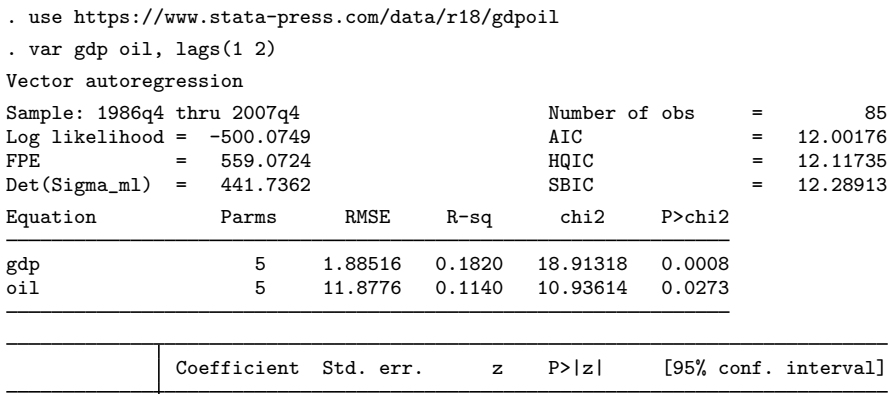

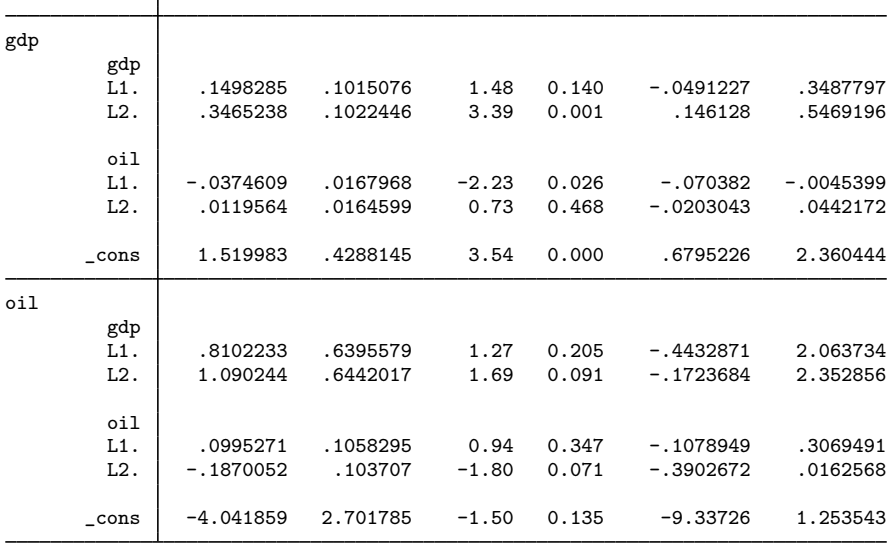

. estimates store var

The dataset ends in the fourth quarter of 2007, so before we can produce forecasts for 2008 and beyond, we need to extend our dataset. We can do that using the tsappend command. Here we extend our dataset three years:

. tsappend, add(12)

Now we can create a forecast model and obtain baseline forecasts:

```
. forecast create oilmodel
  Forecast model oilmodel started.
. forecast estimates var
  Added estimation results from var.
  Forecast model oilmodel now contains 2 endogenous variables.
. forecast solve, prefix(bl_)
Computing dynamic forecasts for model oilmodel.
Starting period: 2008q1
Ending period: 2010q4
Forecast prefix: bl_
2008q1: .................
 (output omitted )
2010q4: ............
Forecast 2 variables spanning 12 periods.
```
To see how GDP evolves if oil prices increase 10% in each of the first three quarters of 2008 and then remain flat, we need to obtain a forecast for gdp conditional on a specified path for oil. The actuals option of forecast solve will do that for us. With the actuals option, if an endogenous variable contains a nonmissing value for the period currently being forecast, forecast solve will use that value as the forecast, overriding whatever value might be produced by that variable's underlying estimation result or identity. Then the endogenous variables with missing values will be forecast conditional on the endogenous variables that do have valid data. Here we fill in oil with our hypothesized price path:

```
. replace oil = 10 if qdate == tq(2008q1)(1 real change made)
. replace oil = 10 if qdate == tq(2008q2)(1 real change made)
. replace oil = 10 if qdate == tq(2008q3)(1 real change made)
. replace oil = 0 if qdate > tq(2008q3)(9 real changes made)
```
Now we obtain forecasts conditional on our oil variable. We will use the prefix  $alt$  for these forecast variables:

. forecast solve, prefix(alt) actuals Computing dynamic forecasts for model oilmodel. Starting period: 2008q1<br>Ending period: 2010q4 Ending period: Forecast prefix: alt\_ 2008q1: ............... (output omitted ) 2010q4: ........... Forecast 2 variables spanning 12 periods. Forecasts used actual values if available.

Finally, we make a variable containing the difference between our alternative and our baseline gdp forecasts and graph it:

```
. generate diff_gdp = alt_gdp - bl_gdp
```
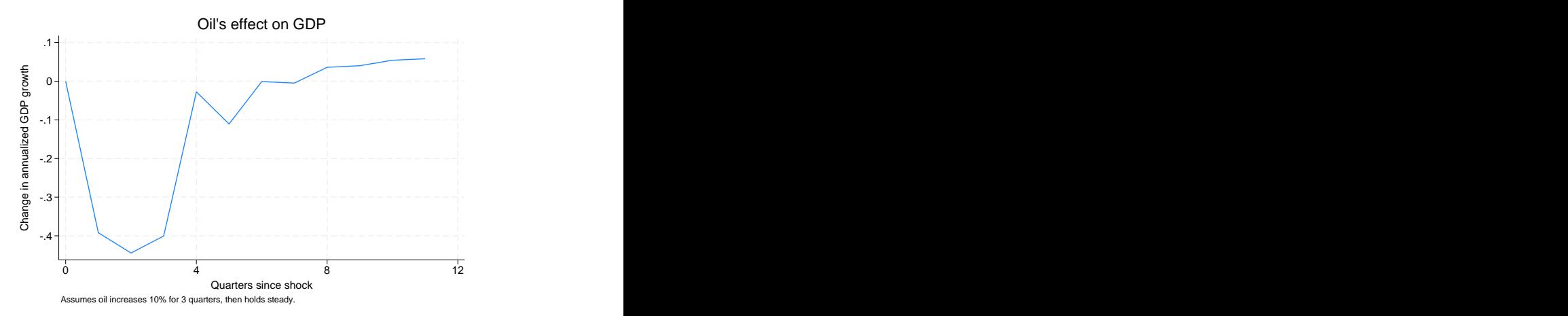

Our model indicates GDP growth would be about 0.4% less in the second through fourth quarters of 2008 than it would otherwise be, but would be mostly unaffected thereafter if oil prices followed our hypothetical path. The one-quarter lag in the response of GDP is due to our using a VAR model. In our VAR model, lagged values of oil predict the current value of gdp, but the current value of oil does not.

#### □ Technical note

The [previous example](#page-4-2) allowed us to demonstrate forecast solve's actuals option, but in fact measuring the economy's response to oil shocks is much more difficult than our simple VAR analysis would suggest. One obvious complication is that positive and negative oil price shocks do not have symmetric effects on the economy. In our simple model, if a 50% increase in oil prices lowers GDP by  $x\%$ , then a 50% decrease in oil prices must raise GDP by  $x\%$ . However, a 50% decrease in oil prices is perhaps more likely to portend weakness in the economy rather than an imminent growth spurt. See, for example, [Hamilton](#page-15-2) ([2003\)](#page-15-2) and [Kilian and Vigfusson](#page-15-3) ([2013\)](#page-15-3).

◻

◁

Another way to specify alternative scenarios for your forecasts is to use the forecast adjust command. That command is more flexible in the types of manipulations you can perform on endogenous variables but, depending on the task at hand, may involve more effort. The actuals option of the forecast solve and the forecast adjust commands are complementary. There is much overlap in what you can achieve; in some situations, specifying the actuals option will be easier, while in other situations, using adjustments via forecast adjust will prove to be easier.

#### <span id="page-8-0"></span>**Using simulations to measure forecast accuracy**

To motivate the discussion, we will focus on the simple linear regression model. Even though forecast can handle models with many equations with equal ease, all the issues that arise can be illustrated with one equation. Suppose we have the following relationship between variables  $\gamma$  and  $x:$ 

$$
y_t = \alpha + \beta x_t + \epsilon_t \tag{1}
$$

where  $\epsilon_t$  is a zero-mean error term. Say we fit (1) by ordinary least squares (OLS) using observations 1, ..., T and obtain the point estimates  $\hat{\alpha}$  and  $\hat{\beta}$ . Assuming we have data for exogenous variable x at time  $T + 1$ , we could forecast  $y_{T+1}$  as

$$
\widehat{y}_{T+1} = \widehat{\alpha} + \widehat{\beta} x_{T+1} \tag{2}
$$

However, there are several factors that prevent us from guaranteeing ex ante that  $y_{T+1}$  will indeed equal  $\hat{y}_{T+1}$ . We must assume that (1) specifies the correct relationship between y and x. Even if that relationship held for times 1 through T, are we sure it will hold at time  $T + 1$ ? Uncertainty due to issues like that are inherent to the type of forecasting that the forecast commands are designed for. Here we discuss two additional sources of uncertainty that forecast solve can help you measure.

First, we estimated  $\alpha$  and  $\beta$  by OLS to obtain  $\hat{\alpha}$  and  $\hat{\beta}$ , but we must emphasize the word estimated. Our estimates are subject to sampling error. When you fit a regression using regress or any other estimation command, Stata presents not just the point estimates of the parameters but also the standard errors and confidence intervals representing the level of uncertainty surrounding those point estimates. Uncertainty surrounding the true values of  $\alpha$  and  $\beta$  mean that there is some level of uncertainty surrounding our predicted value  $\hat{y}_{T+1}$  as well.

Second, (1) states that  $y_t$  depends not just on  $\alpha$ ,  $\beta$ , and  $x_t$  but also on an unobserved error term  $\epsilon_t$ . When we make our forecast using (2), we assume that the error term will equal its expected value of zero. Saying a random error has an expected value of zero is clearly not the same as saying it will be zero every time. If a positive outside shock occurs at  $T + 1$ ,  $y_{T+1}$  will be higher than our estimate based on (2) would lead us to believe.

Fortunately, quantifying both these sources of uncertainty is straightforward using simulation. First, we solve our model as usual, providing us with our point forecasts. To see how uncertainty surrounding our estimated parameters affects our forecasts, we can take random draws from a multivariate normal distribution whose mean is  $(\hat{\alpha}, \beta)$  and whose variance is the covariance matrix produced by regress. We then solve our model using these randomly drawn parameters rather than the original point estimates. If we repeat the process of drawing random parameters and solving the model many times, we can use the variance or standard deviation across replications for each time period as a measure of uncertainty.

To account for uncertainty surrounding the error term, we can also use simulation. Here, at each replication, we add a random noise term to our forecast for  $y_{T+1}$ , where we draw our random errors such that they have the same characteristics as  $\epsilon_t$ . There are two ways we can do that. First, all the estimation commands commonly used in forecasting provide us with an estimate of the variance or standard deviation of the error term. For example, regress labels the estimated standard deviation of the error term "Root RMSE" and conveniently saves it in a macro that forecast can access. If we are willing to assume that all the errors in the equations in our model are normally distributed, then we can use random-normal errors drawn with means equal to zero and variances as reported by the estimation command used to fit each equation.

Sometimes the assumption of normality is unpalatable. In those cases, an alternative is to solve the model to obtain static forecasts and then compute the sample residuals based on the observations for which we have nonmissing values of the endogenous variables. Then in our simulations, we randomly choose one of the residuals observed for that equation.

At each replication, whether we draw errors based on the normal errors or from the pool of static-forecast residuals, we add the drawn value to our estimate of  $\hat{y}_{T+1}$  to provide a simulated value for our forecast. Then, just like when simulating parameter uncertainty, we can use the variance or standard deviation across replications to measure uncertainty. In fact, we can perform simulations that draw both random parameters and random errors to account for both sources of uncertainty at once.

#### <span id="page-9-0"></span>Example 2: Accounting for parameter uncertainty

Here we revisit our [Klein](#page-15-4) [\(1950\)](#page-15-4) model from [example 1](https://www.stata.com/manuals/tsforecast.pdf#tsforecastRemarksandexamplesex_klein) of [TS] [forecast](https://www.stata.com/manuals/tsforecast.pdf#tsforecast) and perform simulations in which we account for uncertainty associated with the estimated parameters of the model. First, we load the dataset and set up our model:

```
. use https://www.stata-press.com/data/r18/klein2, clear
. quietly reg3 (c p L.p w) (i p L.p L.k) (wp y L.y yr), endog(w p y)
> exog(t wg g)
. estimates store klein
. forecast create kleinmodel, replace
  (Forecast model oilmodel ended.)
  Forecast model kleinmodel started.
. forecast estimates klein
 Added estimation results from reg3.
 Forecast model kleinmodel now contains 3 endogenous variables.
. forecast identity y = c + i + gForecast model kleinmodel now contains 4 endogenous variables.
. forecast identity p = y - t - wpForecast model kleinmodel now contains 5 endogenous variables.
. forecast identity k = L \cdot k + iForecast model kleinmodel now contains 6 endogenous variables.
. forecast identity w = wg + wpForecast model kleinmodel now contains 7 endogenous variables.
. forecast exogenous wg
  Forecast model kleinmodel now contains 1 declared exogenous variable.
. forecast exogenous g
 Forecast model kleinmodel now contains 2 declared exogenous variables.
. forecast exogenous t
  Forecast model kleinmodel now contains 3 declared exogenous variables.
. forecast exogenous yr
  Forecast model kleinmodel now contains 4 declared exogenous variables.
```
Now we are ready to solve our model. We are going to begin dynamic forecasts in 1936, and we are going to perform 100 replications. We will store the point forecasts in variables prefixed with d\_, and we will store the standard deviations of our forecasts in variables prefixed with  $sd$ . Because the simulations involve the use of random numbers, we must remember to set the random-number seed if we want to be able to replicate our results; see  $[R]$  [set seed](https://www.stata.com/manuals/rsetseed.pdf#rsetseed). We type

```
. set seed 1
. forecast solve, prefix(d_) begin(1936)
> simulate(betas, statistic(stddev, prefix(sd_)) reps(100))
Computing dynamic forecasts for model kleinmodel.
Starting period: 1936<br>Ending period: 1941
Ending period:
Forecast prefix: d_
1936: ............................................
1937: ..........................................
1938: .............................................
      1939: .............................................
1940: ............................................
1941: ..............................................
Performing simulations (100): .......................
> ........................... 50
.................................................. 100
Forecast 7 variables spanning 6 periods.
```
The key here is the simulate() option. We requested that forecast solve perform 100 simulations by taking random draws for the parameters (betas), and we requested that it record the standard deviation (stddev) of each endogenous variable in new variables that begin with sd<sub>-</sub>. Next we compute the upper and lower bounds of a 95% prediction interval for our forecast of total income y:

```
. generate d_y_up = d_y + invnormal(0.975)*sd_y
(16 missing values generated)
. generate d_y_d = d_y + invnormal(0.025) * sd_y(16 missing values generated)
```
We obtained 16 missing values after each generate because the simulation summary variables only contain nonmissing data for the periods in which forecasts were made. The point-forecast variables that begin with  $d_{\text{m}}$  in this example are filled in with the corresponding actual values of the endogenous variables for periods before the beginning of the forecast horizon; in our experience, having both the historical data and forecasts in one set of variables simplifies many tasks. Here we graph our forecast of total income along with the 95% prediction interval:

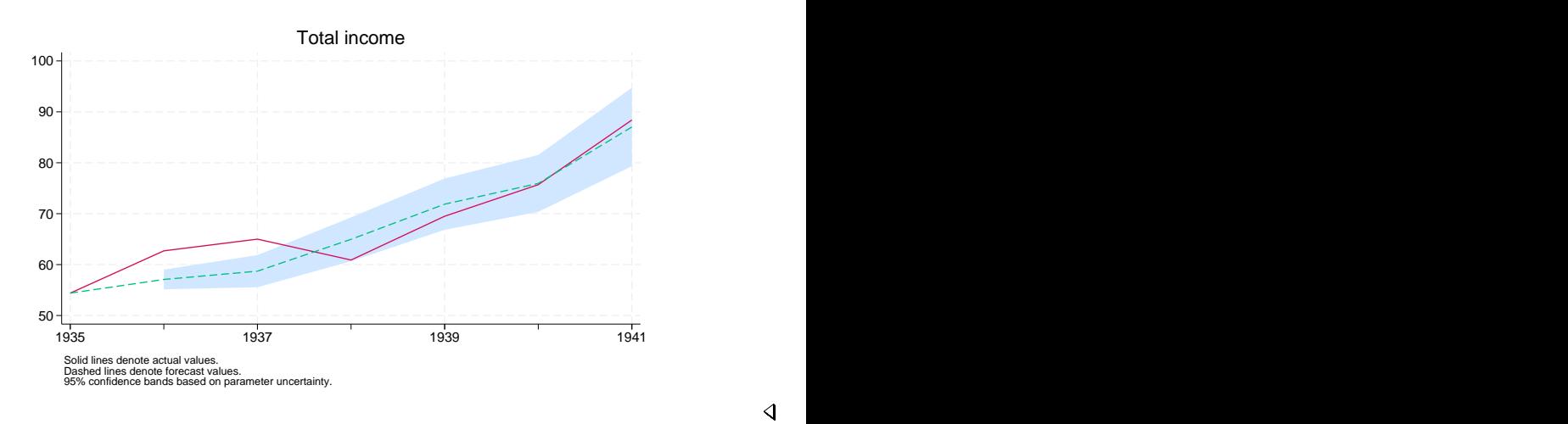

Our next example will use the same forecast model, but we will not need the forecast variables we just created. forecast drop makes removing those variables easy:

```
. forecast drop
  (dropped 14 variables)
```
forecast drop drops all variables created by the previous invocation of forecast solve, including both the point-forecast variables and any variables that contain simulation results. In this case, forecast drop will remove all the variables that begin with  $sd$  as well as  $d$ -y,  $d$ -c,  $d$ -i, and so on. However, we are not done yet. We created the variables  $d_y/dn$  and  $d_y/dn$  ourselves, and they were not part of the forecast model. Therefore, they are not removed by forecast drop, and we need to do that ourselves:

. drop d\_y\_dn d\_y\_up

 $\triangleright$  Example 3: Accounting for both parameter uncertainty and random errors

In the [previous example](#page-9-0), we measured uncertainty in our model stemming from the fact that our parameters were estimated. Here we not only simulate random draws for the parameters but also add random-normal errors to the stochastic equations. We type

```
. set seed 1
. forecast solve, prefix(d_) begin(1936)
> simulate(betas errors, statistic(stddev, prefix(sd_)) reps(100))
Computing dynamic forecasts for model kleinmodel.
Starting period: 1936<br>Ending period: 1941
Ending period:
Forecast prefix: d_
1936: ............................................
1937: ..........................................
1938: .............................................
1939: .............................................
1940: ............................................
       1941: ..............................................
Performing simulations (100): ................
> ........................... 50
.................................................. 100
Forecast 7 variables spanning 6 periods.
```
The only difference between this call to forecast solve and the one in the [previous example](#page-9-0) is that here we specified betas errors in the simulate() option rather than just betas. Had we wanted to perform simulations involving the parameters and random draws from the pool of static-forecast residuals rather than random-normal errors, we would have specified betas residuals. After we re-create the variables containing the bounds on our prediction interval, we obtain the following graph:

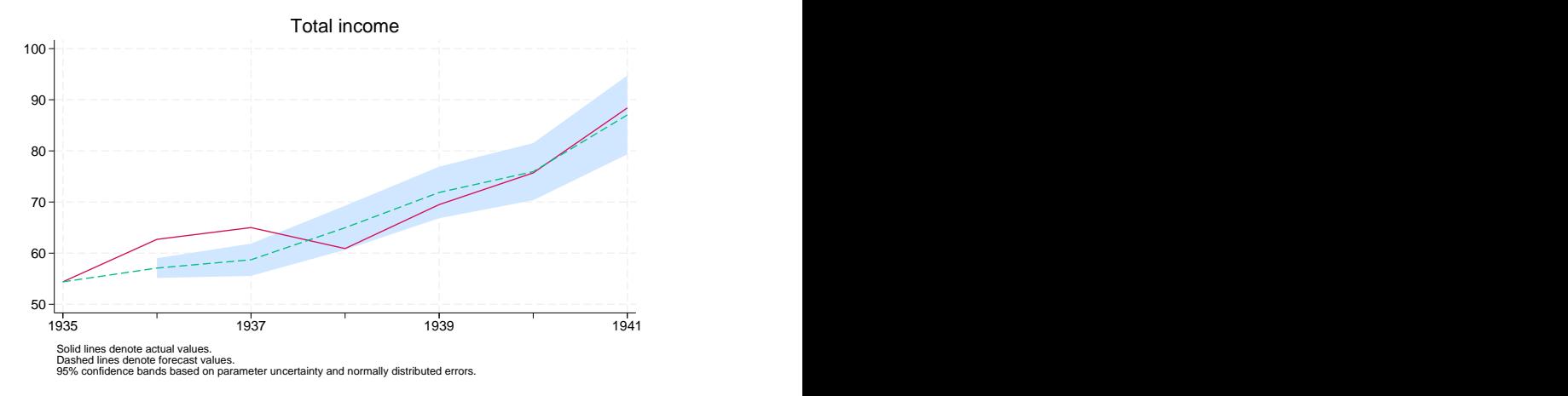

Notice that by accounting for both parameter and additive error uncertainty, our prediction interval became much wider.

 $\blacktriangleleft$ 

## <span id="page-13-0"></span>**Stored results**

forecast solve stores the following in r():

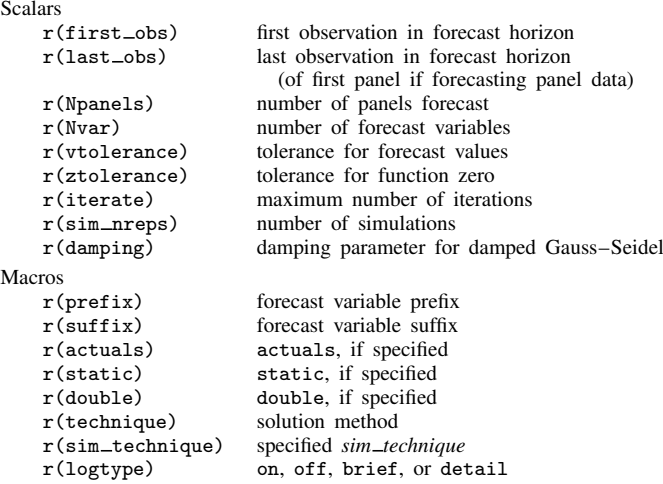

## <span id="page-13-1"></span>**Methods and formulas**

Formalizing the definition of a model provided in [TS] [forecast](https://www.stata.com/manuals/tsforecast.pdf#tsforecast), we represent the endogenous variables in the model as the  $k \times 1$  vector y, and we represent the exogenous variables in the model as the  $m \times 1$  vector x. We refer to the contemporaneous values as  $y_t$  and  $x_t$ ; for notational simplicity, we refer to lagged values as  $y_{t-1}$  and  $x_{t-1}$  with the implication that further lags of the variables can also be included with no loss of generality. We use  $\theta$  to refer to the vector of all the estimated parameters in all the equations of the model. We use  $u_t$  and  $u_{t-1}$  to refer to contemporaneous and lagged error terms, respectively.

The forecast commands solve models of the form

<span id="page-13-2"></span>
$$
y_{it} = f_i(\mathbf{y}_{-i,t}, \mathbf{y}_{t-1}, \mathbf{x}_t, \mathbf{x}_{t-1}, \mathbf{u}_t, \mathbf{u}_{t-1}; \boldsymbol{\theta})
$$
\n(3)

where  $i = 1, \ldots, k$  and  $y_{-i,t}$  refers to the  $k - 1 \times 1$  vector of endogenous variables other than  $y_i$ at time t. If equation j is an identity, we take  $u_{it} = 0$  for all t; for stochastic equations, the errors correspond to the usual regression error terms. Equation (3) does not include subscripts indexing panels for notational simplicity, but the extension is obvious. A model is solvable if  $k \ge 1$ . m may be zero.

Endogenous variables are added to the forecast model via forecast estimates, forecast identity, and forecast coefvector. Equations added via forecast estimates are always stochastic, while equations added via forecast identity are always nonstochastic. Equations added via forecast coefvector are treated as stochastic if options variance() or errorvariance() (or both) are specified and nonstochastic if neither is specified.

Exogenous variables are declared using forecast exogenous, but the model may contain additional exogenous variables. For example, the right-hand side of an equation may contain exogenous variables that are not declared using forecast exogenous. Before solving the model, forecast solve determines whether the declared exogenous variables contain missing values over the forecast horizon and issues an informative error message if any do. Undeclared exogenous variables that contain missing values within the forecast horizon will cause forecast solve to exit with a less-informative error message and require the user to do more work to pinpoint the problem.

Adjustments added via forecast adjust easily fit within the framework of [\(3\).](#page-13-2) Simply let  $f_i(\cdot)$ represent the value of  $y_{it}$  obtained by first evaluating the appropriate estimation result, coefficient vector, or identity and then performing the adjustments based on that intermediate result. Endogenous variables may have multiple adjustments; adjustments are made in the order in which they were specified via forecast adjust. For single-equation estimation results and coefficient vectors as well as identities, adjustments are performed right after the equation is evaluated. For multiple-equation estimation results and coefficient vectors, adjustments are made after all the equations within that set of results are evaluated. Suppose an estimation result that uses predict includes two left-hand-side variables,  $y_{1t}$  and  $y_{2t}$ , and you have added two adjustments to  $y_{1t}$  and one adjustment to  $y_{2t}$ . Here forecast solve first calls predict twice to obtain candidate values for  $y_{1t}$  and  $y_{2t}$ ; then it performs the two adjustments to  $y_{1t}$ , and finally it adjusts  $y_{2t}$ .

forecast solve offers four solution techniques: Gauss–Seidel, damped Gauss–Seidel, Broyden– Powell, and Newton–Raphson. The Gauss–Seidel techniques are simple iterative techniques that are often fast and typically work well, particularly when a damping factor is used. Gauss–Seidel is simply damped Gauss–Seidel without damping (a damping factor of 0). By default, damped Gauss–Seidel with a damping factor of 0.2 is used, representing a small amount of damping. As [Fair](#page-15-5) [\(1984,](#page-15-5) 250) notes, while these techniques often work well, there is no guarantee that they will converge. Technique Newton–Raphson typically works well but is slow because it requires the use of numerical derivatives at every iteration to obtain a Jacobian matrix. The Broyden–Powell [\(Broyden](#page-15-6) [1970;](#page-15-6) [Powell](#page-15-7) [1970\)](#page-15-7) method is analogous to quasi-Newton methods used for function optimization in that an updating method is used at each iteration to update an estimate of the Jacobian matrix rather than actually recalculating it. For additional details as well as a discussion of the convergence criteria, see  $[M-5]$  solvenl().

If you do not specify the begin() option, forecast solve uses the following algorithm to select the starting time period. Suppose the time variable t runs from 1 to  $T$ . If, at time  $T$ , none of the endogenous variables contains missing values, forecast solve exits with an error message: there are no periods in which the endogenous variables are not known; therefore, there are no periods where a forecast is obviously required. Otherwise, consider period  $T - 1$ . If none of the endogenous variables contains missing values in that period, then the only period to forecast is  $T$ . Otherwise, work back through time to find the latest period in which all the endogenous variables contain nonmissing values and then begin forecasting in the subsequent period. In the case of panel datasets, the same algorithm is applied to each panel, and forecasts for all panels begin on the earliest period selected.

When you specify the simulate() option with *sim technique* betas, forecast solve draws random vectors from the multivariate normal distribution for each estimation result individually. The mean and variance are based on the estimation result's  $e(b)$  and  $e(V)$  macros, respectively. If the estimation result is from a multiple-equation estimator, the corresponding Stata command stores in  $e(b)$  and  $e(V)$  the full parameter vector and covariance matrix for all equations so that forecast solve's simulations will account for covariances among parameters in that estimation result's equations. However, covariances among parameters that appear in different estimation results are taken to be zero.

If you specify a coefficient vector using forecast coefvector and specify a variance matrix in the variance() option, then those coefficient vectors are simulated just like the parameter vectors from estimation results. If you do not specify the variance() option, then the coefficient vector is assumed to be nonstochastic and therefore is not simulated.

When you specify the simulate() option with *sim technique* residuals, forecast solve first obtains static forecasts from your model for all possible periods. For each endogenous variable defined by a stochastic equation, it then computes residuals as the forecast value minus the actual value for all observations with nonmissing data. At each replication and for each period in the forecast horizon, forecast solve randomly selects one element from each stochastic equation's pool of residuals before solving the model for that replication and period. Then whenever forecast solve evaluates a stochastic equation, it adds the chosen element to the predicted value for that equation. Suppose an estimation result represents a multiple-equation estimator with  $m$  equations, and suppose that there are n time periods for which sample residuals are available. Arrange the residuals into the  $n \times m$  matrix **R**. Then when forecast solve is randomly selecting residuals for this estimation result, it will choose a random number j between 1 and n and select the entire jth row from  $\mathbf{R}$ . That preserves the correlation structure among the error terms of the estimation result's equations.

If you specify a coefficient vector using forecast coefvector and specify either the variance() option or the errorvariance() option (or both), *sim technique* residuals considers the equation represented by the coefficient vector to be stochastic and resamples residuals for that equation.

When you specify the simulate() option with *sim technique* errors, forecast solve, for each stochastic equation, replication, and period, takes a random draw from a multivariate normal distribution with zero mean before solving the model for that replication and period. Then whenever forecast solve evaluates a stochastic equation, it adds that random draw to the predicted value for that equation. The variance of the distribution from which errors are drawn is based on the estimation results for that equation. The forecast commands look in e(rmse), e(sigma), and e(Sigma) to find the estimated variance. If you add an estimation result that does not set any of those three macros and you request *sim technique* errors, forecast solve exits with an error message. Multiple-equation commands typically set  $e(Sigma)$  so that the randomly drawn errors reflect the estimated error correlation structure.

If you specify a coefficient vector using forecast coefvector and specify the errorvariance() option, *sim technique* errors simulates errors for that equation. Otherwise, the equation is treated like an identity and no errors are added.

forecast solve solves panel-data models by solving for all periods in the forecast horizon for the first panel in the dataset, then the second dataset, and so on. When you perform simulations with panel datasets, one replication is completed for all panels in the dataset before moving to the next replication. Simulations that include residual resampling select residuals from the pool containing residuals for all panels; forecast solve does not restrict itself to the static-forecast residuals for a single panel when simulating that panel.

## <span id="page-15-0"></span>**References**

- <span id="page-15-6"></span>Broyden, C. G. 1970. Recent developments in solving nonlinear algebraic systems. In Numerical Methods for Nonlinear Algebraic Equations, ed. P. Rabinowitz, 61–73. London: Gordon and Breach Science Publishers.
- <span id="page-15-5"></span>Fair, R. C. 1984. Specification, Estimation, and Analysis of Macroeconometric Models. Cambridge, MA: Harvard University Press.
- <span id="page-15-2"></span>Hamilton, J. D. 2003. What is an oil shock? Journal of Econometrics 113: 363–398. [https://doi.org/10.1016/S0304-](https://doi.org/10.1016/S0304-4076(02)00207-5) [4076\(02\)00207-5.](https://doi.org/10.1016/S0304-4076(02)00207-5)
- <span id="page-15-3"></span>Kilian, L., and R. J. Vigfusson. 2013. Do oil prices help forecast U.S. real GDP? The role of nonlinearities and asymmetries. Journal of Business and Economic Statistics 31: 78–93. <https://doi.org/10.1080/07350015.2012.740436>.

<span id="page-15-4"></span>Klein, L. R. 1950. Economic Fluctuations in the United States 1921–1941. New York: Wiley.

<span id="page-15-7"></span><span id="page-15-1"></span>Powell, M. J. D. 1970. A hybrid method for nonlinear equations. In Numerical Methods for Nonlinear Algebraic Equations, ed. P. Rabinowitz, 87–114. London: Gordon and Breach Science Publishers.

## **Also see**

- [TS] [forecast](https://www.stata.com/manuals/tsforecast.pdf#tsforecast) Econometric model forecasting
- [TS] [forecast adjust](https://www.stata.com/manuals/tsforecastadjust.pdf#tsforecastadjust) Adjust variables to produce alternative forecasts
- [TS] [forecast drop](https://www.stata.com/manuals/tsforecastdrop.pdf#tsforecastdrop) Drop forecast variables

[R] [set seed](https://www.stata.com/manuals/rsetseed.pdf#rsetseed) — Specify random-number seed and state

Stata, Stata Press, and Mata are registered trademarks of StataCorp LLC. Stata and Stata Press are registered trademarks with the World Intellectual Property Organization of the United Nations. StataNow and NetCourseNow are trademarks of StataCorp LLC. Other brand and product names are registered trademarks or trademarks of their respective companies. Copyright  $\odot$  1985–2023 StataCorp LLC, College Station, TX, USA. All rights reserved.

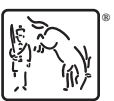

For suggested citations, see the FAQ on [citing Stata documentation](https://www.stata.com/support/faqs/resources/citing-software-documentation-faqs/).